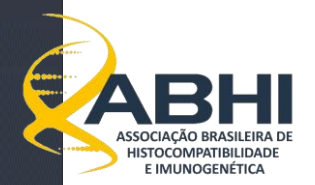

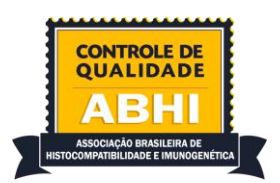

# **INSTRUÇÕES GERAIS DO CONTROLE DE QUALIDADE ABHI-2023**

## **SUMÁRIO**

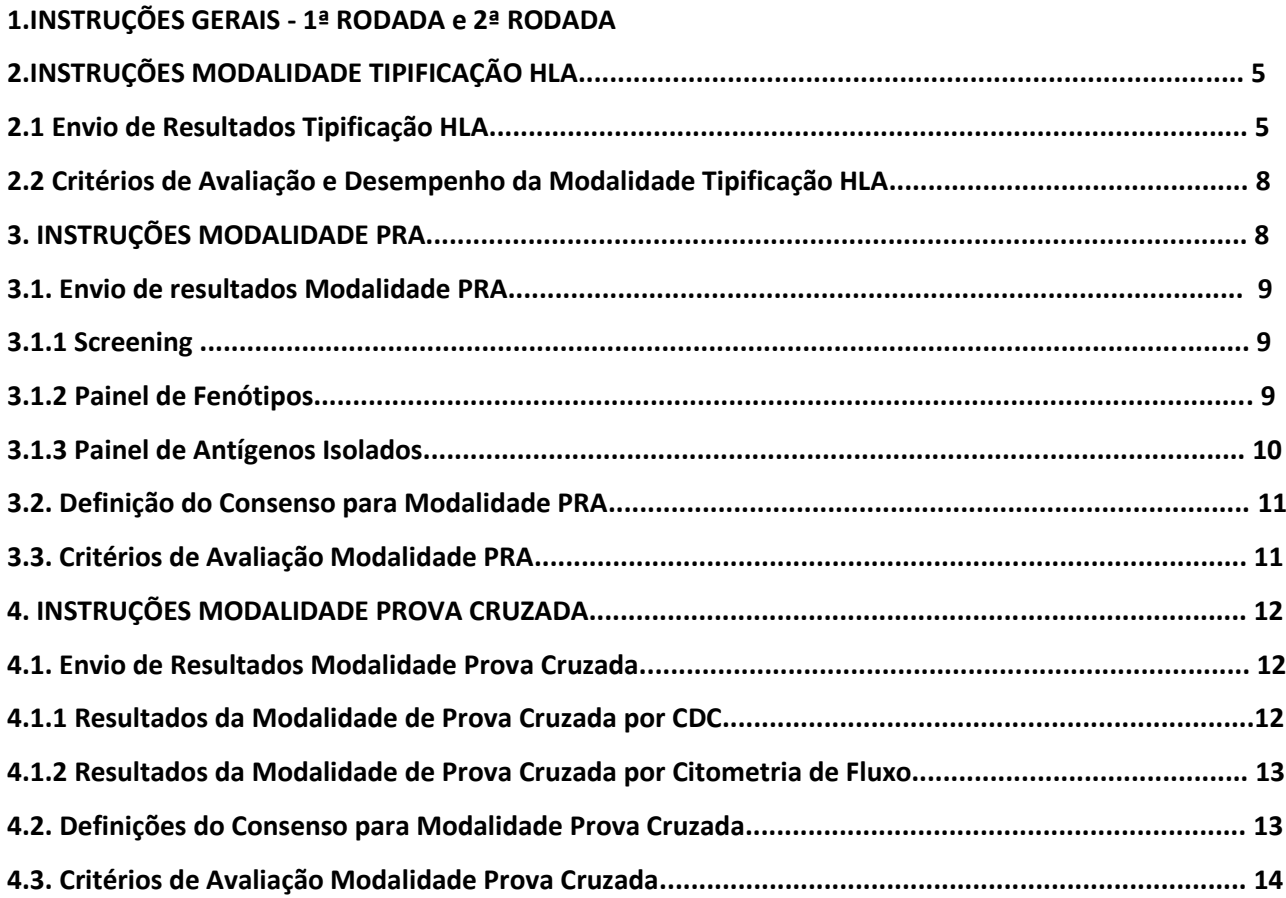

## **ANEXO I**

**Como gerar arquivo Excel com dados de MFI dos resultados do Painel de Antígenos Isolados................ 15**

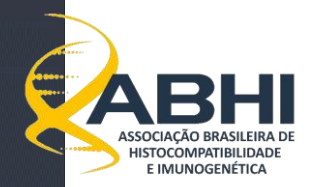

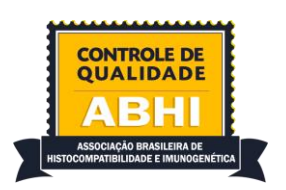

## **1.INSTRUÇÕES GERAIS – 1ª RODADA e 2ª RODADA**

O Controle de Qualidade da ABHI foi concebido para avaliar o desempenho dos Laboratórios nas modalidades Tipificação HLA, PRA e Provas Cruzadas por CDC e/ou Citometria de Fluxo.

O laboratório inscrito junto ao Controle de Qualidade irá receber, de acordo com o cronograma e com a modalidade inscrita, amostras conforme tabela 1 e tabela 2.

## **TABELA 1**

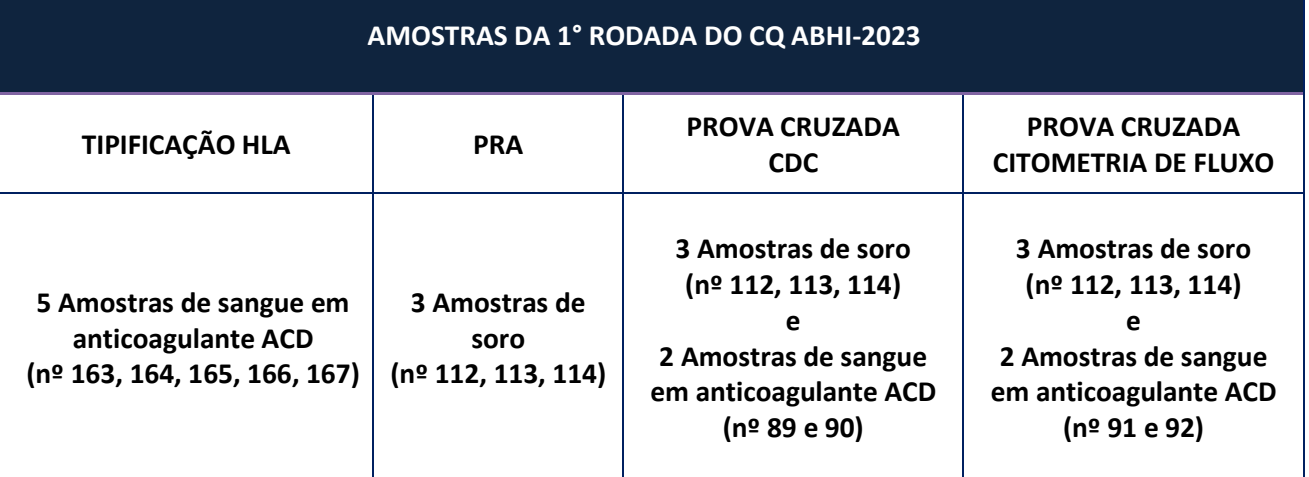

#### **TABELA 2**

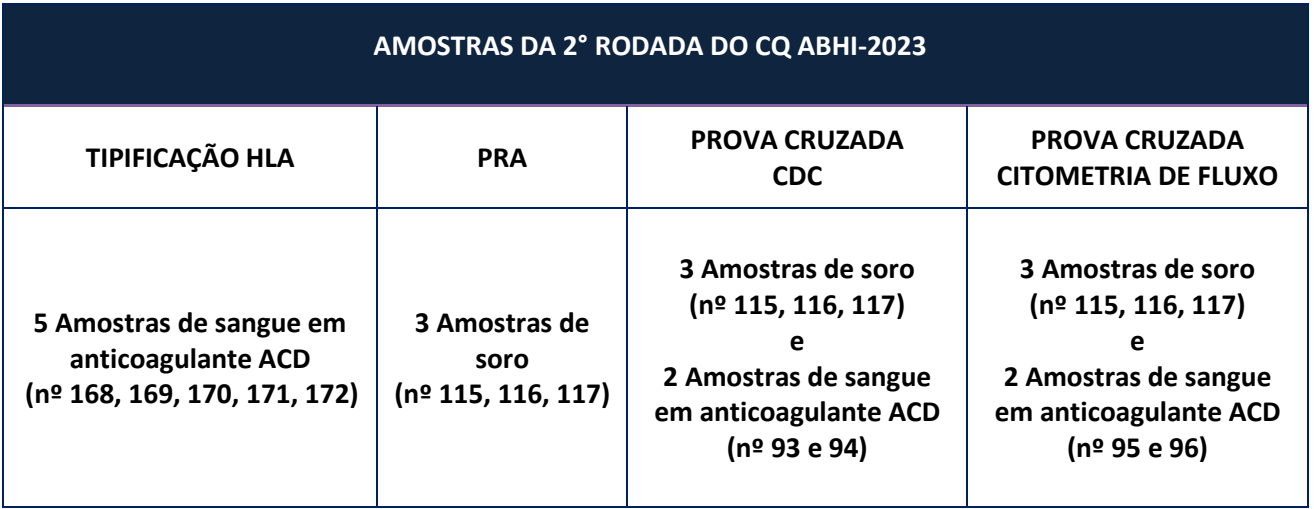

**IMPORTANTE: A partir de 2024, o Programa de Controle de Qualidade da ABHI irá aumentar o número de amostras para as modalidades PRA e Provas Cruzadas. Esta medida tornará o Programa mais robusto e coerente com as exigências dos Programas de Acreditação.**

**Para o Programa de Controle de Qualidade 2023, serão enviadas, para avaliação das modalidades PRA e Provas Cruzadas, as amostras de soro 112, 113, 114 e células 89, 90, 91 e 92 na primeira rodada e as amostras de soro 115, 116 e 117 e células 93, 94, 95 e 96 na segunda rodada, conforme descrito nas tabelas acima. Estas amostras serão consideradas para a avaliação de desempenho.**

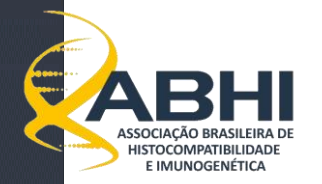

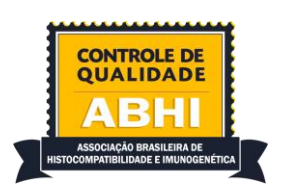

**Além destas amostras, serão enviados dois soros extras por rodada para os laboratórios inscritos nas modalidades PRA e Provas Cruzadas.**

**O teste destas amostras é OPCIONAL e NÃO será considerado para a avaliação de desempenho do CQ 2023. Os laboratórios que optarem por testar e reportar os resultados obtidos com estes soros extras receberão um relatório de desempenho adicional.**

## **Orientações para testes com os soros extras:**

**Os soros extras serão identificados como SE-01 e SE-02 para a primeira rodada e SE-03 e SE-04 para a segunda rodada.** 

**Estas amostras devem ser testadas para as Modalidades PRA e Provas Cruzadas (conforme opção de inscrição do laboratório).** 

**Para os testes de Provas Cruzadas, não serão enviadas amostras extras de células, devendo ser utilizadas as mesmas amostras do Programa CQ 2023, o seja, as células 89 e 90 para CDC, 91 e 92 para CF na primeira rodada e células 93 e 94 para CDC, 95 e 96 para CF na segunda rodada. Para viabilizar os testes, será enviado maior volume de sangue com ACD.**

**Atenção: Na impossibilidade de realizar todos os testes propostos, priorizar os exames com as amostras obrigatórias, que serão avaliadas no desempenho do Programa de Controle de Qualidade 2023.**

#### **a) Resultados:**

- Todas as orientações e documentos pertinentes ao Controle de Qualidade 2023 estão disponíveis no site [https://www.cq.abhi.com.br.](https://www.cq.abhi.com.br/)
- Todos os resultados devem ser preenchidos no site [https://www.cq.abhi.com.br.](https://www.cq.abhi.com.br/)

A identificação do usuário (e-mail) e senha são obrigatórias. Se você esqueceu sua senha, entre em contato com a Comissão de Controle de Qualidade no e-mail [qualidade@abhi.com.br,](mailto:qualidade@abhi.com.br) no prazo máximo de 72h antes do término do envio de resultados.

- Os resultados só poderão ser relatados conforme a inscrição realizada;
- O prazo máximo de envio dos resultados é: **1ª Rodada: 05 de julho de 2023** às 23h59min;
- O prazo máximo de envio dos resultados é: **2ª Rodada: 06 de outubro de 2023** às 23h59min;
- A inclusão tardia dos resultados não será aceita.

Na página do Controle de Qualidade, entrar em Resultados CQ-2023 e selecionar a rodada para a inserção de resultados.

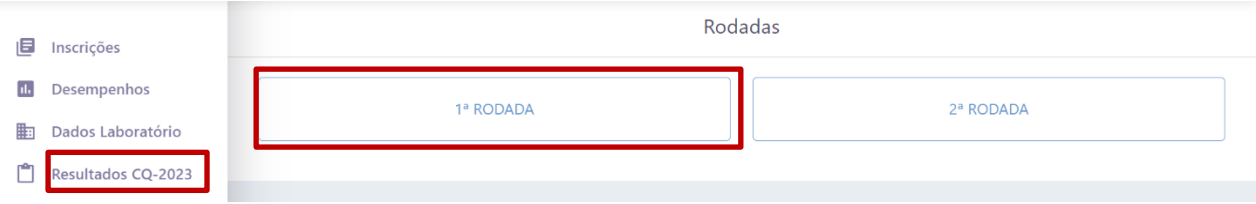

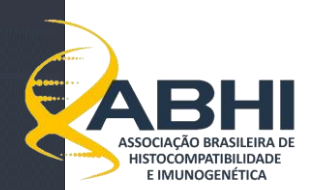

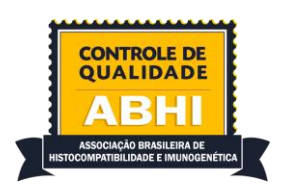

## Selecionar a modalidade inscrita (Tipificação HLA, PRA ou Prova Cruzada):

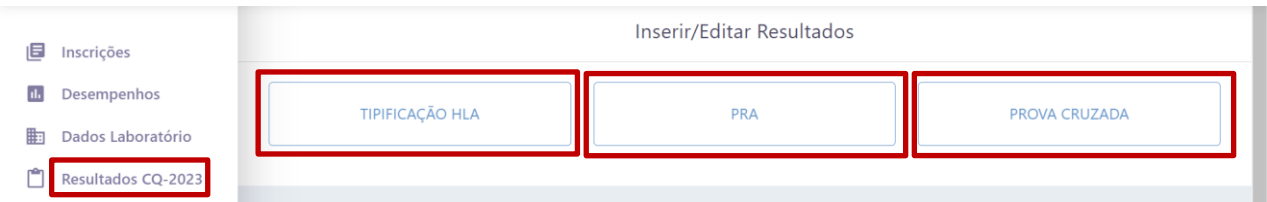

**Atenção:** Após o preenchimento de cada página de resultados clicar em **Salvar** e **Enviar Resultado**, caso contrário os resultados não serão transmitidos.

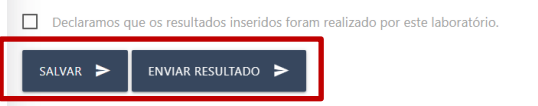

Devem ser inseridos os resultados das duas rodadas, considerando o prazo máximo para envio dos resultados:

## **Os resultados da 1ª rodada poderão ser modificados até 05.07.23 às 23h59 e da 2ª rodada até 06.10.2023 às 23h59.**

Os relatórios dos resultados enviados poderão ser salvos e impressos (recomendável).

#### **b) Comentários:**

Os comentários não serão considerados como parte dos resultados e não serão utilizados na análise de desempenho, exceto quando a comissão julgar pertinente.

#### **c) Correção de erros:**

Se forem detectados erros após os resultados terem sido enviados, entrar novamente com identificação do usuário (e-mail) e senha e modificar o que for necessário. As correções serão aceitas **somente** até o final do prazo de envio dos resultados, no dia **05 de julho de 2023 (1ª rodada) às 23h59** e **06 de outubro de 2023 às 23h59min (2ª rodada)**.

#### **d) Desempenho:**

Para avaliação de desempenho, serão consideradas todas as amostras enviadas no ano vigente.

A análise de desempenho só será realizada para laboratórios que participarem das duas rodadas de testes do ano vigente e realizarem todos os testes da modalidade para a qual se inscreveram.

Para determinação do consenso será considerado o número de laboratórios participantes **com resultados reportados**, respeitando o número mínimo de laboratórios participantes necessários por modalidade.

## **Será enviado relatório de desempenho conforme modalidade inscrita, com o resultado percentual de acertos em relação às amostras/teste consenso concordantes obtidas**.

A análise de desempenho desta porcentagem fica a cargo do responsável técnico do laboratório – RT junto à equipe técnica, cabendo também divulgar aos profissionais do laboratório e tomar as tratativas necessárias conforme sua avaliação e sistema de gestão de qualidade implantado.

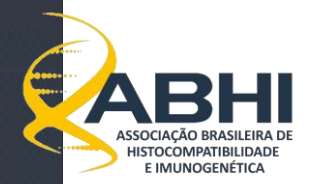

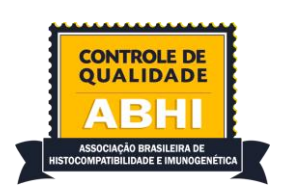

A falta de resultados para um ou mais testes da modalidade contratada será interpretado na análise de desempenho como DISCREPANTE.

A exceção a esta regra será aplicada quando **NENHUM** resultado for reportado, em **nenhuma** das rodadas, para uma determinada modalidade contratada. Neste caso, não será realizada a avaliação de desempenho para a modalidade não reportada.

Exemplo Modalidade I: O laboratório que contratou a modalidade tipificação HLA - A\*, B\*, C\*, DRB1\* e DQB1\* de baixa resolução e não reportou NENHUM dos resultados do HLA-C\*, em nenhuma rodada, não terá os resultados do HLA-C\* avaliados.

Exemplo Modalidade II: O laboratório contratou a modalidade Screening e Antígenos Isolados. O Screening foi considerado negativo e o laboratório não realizou o Antígenos Isolados. O resultado do Antígenos Isolados dessa amostra/testes será considerado como não realizado e interpretado na análise de desempenho como discrepante.

Exemplo Modalidade III: O laboratório que contratou a modalidade Prova Cruzada contra Linfócitos T e B (CDC) e não reportou todos os resultados do linfócito B terá todos os resultados do linfócito B considerados como discrepante.

## **e) Questionamentos:**

Os questionamentos serão aceitos apenas através do e-mail[: qualidade@abhi.net.br.](mailto:qualidade@abhi.net.br)

## **2.INSTRUÇÕES MODALIDADE TIPIFICAÇÃO HLA**

Os campos para inserção de resultados são habilitados conforme a inscrição realizada pelo laboratório. Para laboratórios inscritos em:

**Baixa resolução** - Apenas serão considerados os resultados reportados com dois dígitos;

**Média resolução** - Serão considerados os resultados reportados com códigos NMDP ou reportados em alta resolução nos casos em que o resultado obtido no teste de resolução intermediária resulte em um único alelo.

**Alta resolução** - Serão considerados os resultados reportados com pelo menos quatro dígitos (dois campos). Os resultados ambíguos devem ser reportados seguidos de sufixos P ou G (se aplicável).

Não reportar resultados ambíguos com código NMDP, pois este campo é destinado à inserção de resultados em resolução intermediária.

Os resultados de tipificações realizadas por NGS devem ser reportados preferencialmente com pelo menos 3 campos (se aplicável).

## **2.1 Envio de Resultados Tipificação HLA**

Para inserir os resultados, primeiro selecione a amostra, preencha a qualidade da amostra recebida conforme critérios abaixo e comentários, se necessário.

**Boa** - Para amostras que obtiveram resultados satisfatórios sem dificuldades no processamento.

**Aceitável** - Para amostras que apresentaram dificuldades no processamento ou nos testes, mas a partir das quais resultados confiáveis foram obtidos.

**Inaceitável** - É reservada para as amostras cujos resultados não foram confiáveis por problemas da mesma.

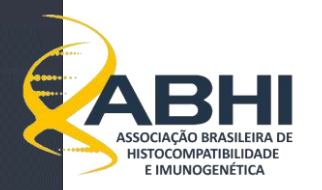

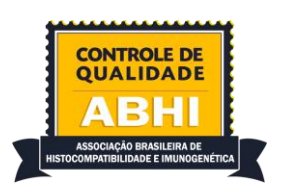

Para cada loco HLA, selecione a metodologia utilizada.

Caso tenha sido utilizada uma metodologia diferente das que constam para seleção, descrever no campo comentários.

Caso o laboratório não tenha testado algum dos locos HLA para o qual estava inscrito, justificar no campo comentários.

Nos resultados onde é identificado apenas um alelo (homozigose), os dois campos devem ser preenchidos. Não utilizar "–" para identificar homozigoses. **Exemplo:**

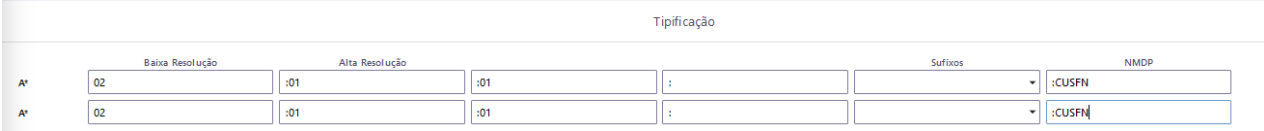

Para os locos HLA-A, -B, -C, -DRB1 e -DQB1, os resultados devem ser preenchidos de acordo com o nível de resolução contratado.

Para os locos HLA-DRB3/4/5, -DQA1, -DPA1 e -DPB1 só é possível reportar os resultados em alta resolução.

Laboratório inscrito em **baixa resolução:** Preencher a primeira coluna com os resultados em ordem crescente.

Laboratório inscrito em **média resolução**: Preencher a primeira coluna com os resultados em ordem crescente e a última coluna com os códigos NMDP correspondentes.

**Obs.** Caso o resultado obtido no teste de resolução intermediária gere um alelo em alta resolução, preencher a primeira coluna com os dois primeiros dígitos do nome do alelo e os demais no campo NMDP.

Laboratório inscrito em **alta resolução**: Preencher a primeira e segunda coluna (obrigatoriamente) (reportar os alelos em ordem crescente). A terceira, quarta e quinta colunas são de preenchimento opcional, porém é recomendável que os resultados sejam reportados com pelo menos 3 campos (se aplicável).

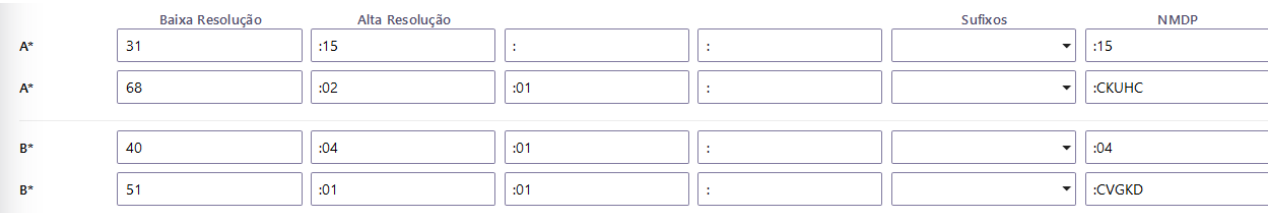

Para reportar os resultados dos locos **HLA-DRB3/4/5,** na primeira coluna digitar também o nome do loco (DRB3, DRB4 ou DRB5), seguido de "\*" e os dois primeiros campos do nome do alelo.

As associações entre os locos HLA-DRB1 e -DRB3, -DRB4, -DRB5 devem ser avaliadas e o resultado **AUSENTE** deve ser reportado para as amostras que não apresentam HLA-DRB3, -DRB4 ou -DRB5.

Caso a amostra apresente apenas um HLA-DRB3, -DRB4 ou -DRB5, preencher os campos do primeiro alelo e o segundo alelo como AUSENTE.

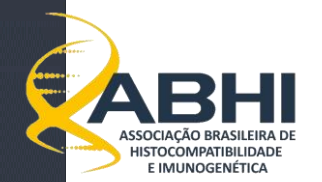

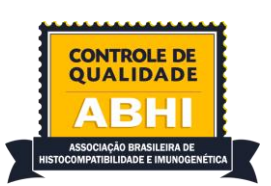

Caso a amostra não apresente nenhum alelo HLA-DRB3, -DRB4 ou -DRB5, ambos os resultados devem ser reportados como AUSENTE.

Na coluna sufixos podem ser selecionados os sufixos de produção (N, L, S, Q) ou a nomenclatura P e G para resultados ambíguos.

Quando o laboratório não puder excluir alelos ambíguos que diferem fora dos exons 2 e 3 para classe I e fora do exon 2 para classe II deve-se usar os sufixos G e P, conforme definido pela Nomenclatura da OMS. As listas dos grupos de alelos P e G podem ser encontradas e[m http://hla.alleles.org/alleles/index.html.](http://hla.alleles.org/alleles/index.html)

Se o método de tipificação em alta resolução não distingue dois alelos que não são do grupo G ou P e que ambos estão especificados na lista dos Alelos Comuns, Intermediários e Bem Documentados, o resultado deve ser reportado como inconclusivo e será considerado discordante. (Common, intermediate and welldocumented HLA alleles in world populations: CIWD version 3.0.0. **[HLA.](file:///C:/Downloads/HLA) 2020 Jun; 95(6): 516–531**. [https://onlinelibrary.wiley.com/doi/abs/10.1111/tan.13811\)](https://onlinelibrary.wiley.com/doi/abs/10.1111/tan.13811).

As ambiguidades que envolvem alelos cujas diferenças estão localizadas fora dos exons 2 e 3 para genes de classe I e fora do exon 2 para genes de classe II, mas que afetam sua expressão, como alelos nulos (N) ou de baixa expressão (L) devem ser resolvidas conforme as situações citadas na tabela abaixo [\(https://bioinformatics.bethematchclinical.org/Policies/\)](https://bioinformatics.bethematchclinical.org/Policies/).

Deve-se excluir ou confirmar o alelo N quando no fenótipo forem detectados os alelos ou grupos alélicos mencionados nesta tabela.

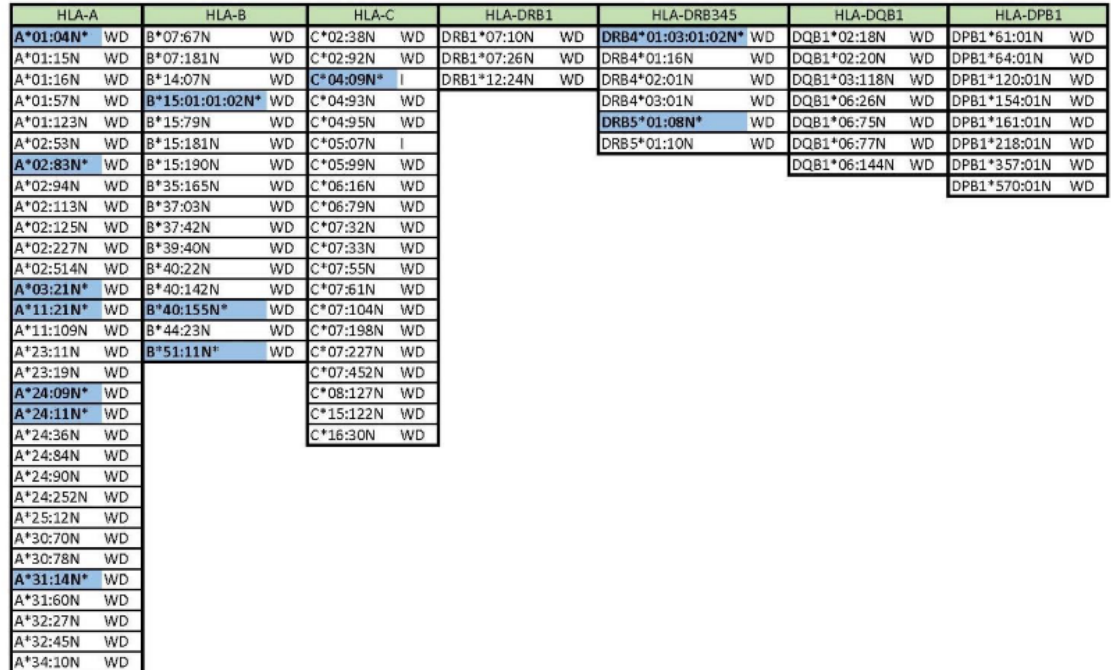

#### **Tabela de alelos para os quais é mandatória investigação (exclusão ou inclusão do alelo N):**

Table

A\*68:18N

WD

1: C=Common: I=Intermediate: WD=Well-Documented

2: Null alleles listed were observed at least five times in the total population group of the most current dataset (CIWD 3.0.0). The table does not list all non-

exp<sup>osed</sup> alleles from IPD-IMGT/HLA version 3.31.0.

3: The highlighted alleles\* are CIWD null alleles within the G group. When reporting G level resolution, exclusion of these null alleles are required.

Documentation of the exclusion on form 117/22 e-submission and on the lab report is required.

#### **Fonte**: 2021 National Marrow Donor Program®

**Title:** NMDP Policy for HLA Confirmatory Typing Requirements for Unrelated Adult Donors and HLA Typing Requirement for Patients

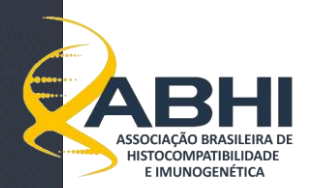

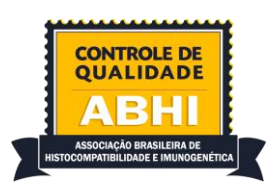

**Ao reportar um resultado em grupo G, os alelos ambíguos (não excluídos da análise) devem ser descritos no campo de Comentários.** 

**Por exemplo:** Se o resultado DQB1\*03:01:01G foi utilizado para reportar os alelos ambíguos DQB1\*03:01:01 e DQB1\*03:276N, descrever estes alelos no campo de comentários.

Os resultados ambíguos em alta resolução não devem ser reportados com códigos NMDP.

Casos sejam reportados resultados ambíguos utilizando grupos P ou G inexistentes (que não constam na nomenclatura oficial), estes serão considerados discrepantes.

Se for identificado um provável novo alelo, digite "Novo" no campo de resultados e descreva os seus comentários no campo especifico.

#### **2.2 Critérios de Avaliação e Desempenho da Modalidade Tipificação HLA**

A partir de 2023 a contratação de laboratório de referência não será mais necessária, uma vez que o Programa de Controle de Qualidade da ABHI já conta com a participação de número suficiente de laboratórios para determinação de resultados consenso.

A análise de desempenho será realizada conforme critérios abaixo:

No relatório de desempenho irá constar o percentual de amostras CONCORDANTES com o consenso. A amostra será considerada discordante caso apresente um ou mais resultados discordantes do consenso.

#### **a) Baixa Resolução**

A análise da tipificação HLA de baixa resolução só poderá ser realizada quando os seguintes critérios forem preenchidos:

- Mínimo de 10 participantes;
- Consenso de 80% entre os laboratórios.

#### **b) Média Resolução**

A análise da tipificação HLA de média resolução só poderá ser realizada quando os seguintes critérios forem preenchidos:

- Mínimo de 10 participantes;
- Consenso de 80% entre os laboratórios.

Os resultados em média resolução serão considerados corretos quando os códigos NMDP incluírem o alelo consenso.

Os resultados liberados com códigos XX ou códigos inválidos na coluna NMDP serão considerados erros em média resolução. Resultados reportados em alta resolução, obtidos por metodologia de resolução intermediária, serão considerados para a análise de média resolução.

## **c) Alta Resolução**

A análise da tipificação HLA de alta resolução só poderá ser realizada quando os seguintes critérios forem preenchidos:

- Mínimo de 10 participantes;
- Consenso de 80% entre os laboratórios.

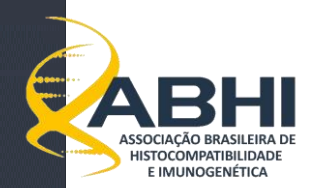

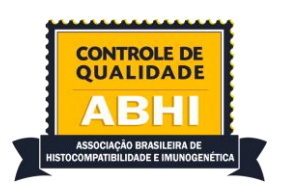

## **3. INSTRUÇÕES MODALIDADE PRA**

Os resultados devem ser reportados conforme os métodos utilizados para a realização do teste e inscrição realizada.

O resultado do *Screening*, Painel de fenótipos e Antígenos isolados serão analisados independentemente.

## **3.1. Envio de resultados Modalidade PRA**

Ao preencher como Análise indeterminada, não será mais possível preencher o resultado do teste (positivo/negativo). O laboratório deverá justificar o preenchimento do resultado indeterminado no campo comentários. Se na análise final dos resultados for possível obter consenso na análise dessa amostra/teste, a marcação como "resultado indeterminado" será analisada como "discrepante (DP)".

Independente da modalidade contratada, para cada soro é obrigatório indicar a qualidade do espécime como:

**Boa** - Para amostras que obtiveram resultados satisfatórios sem dificuldades no processamento.

**Aceitável** - Para amostras que apresentaram dificuldades no processamento ou nos testes, mas a partir das quais resultados confiáveis foram obtidos.

**Inaceitável** - É reservada para as amostras cujos resultados não foram confiáveis por problemas da mesma. O campo comentário poderá ser utilizado para descrever potenciais problemas com o soro.

## **3.1.1 Screening**

Para inserir os resultados, primeiro selecione a amostra, descreva a qualidade da amostra de soro e se necessário discorra comentários sobre a condição da amostra. Relate o fabricante, selecione o resultado (Positivo ou Negativo), selecione a metodologia utilizada (caso tenha utilizado uma metodologia diferente das opções da tela, incluir a metodologia no campo "outro"). Nos campos de "Controle", insira o MFI das beads controles positivos (PC) e das beads negativo (NC).

#### **3.1.2 Painel de Fenótipos**

Para inserir os resultados, primeiro selecione a amostra, descreva a qualidade da amostra de soro e se necessário discorra comentários sobre a condição da amostra. Relate o fabricante, registre o valor do *cut off* estabelecido pelo laboratório para a análise dos resultados (caso não tenha, marcar como não) e selecione a metodologia utilizada (caso tenha utilizado uma metodologia diferente das opções da tela, incluir a metodologia no campo "outro"). Nos campos de "Controle", insira o MFI das beads controle positivo (PC) e das beads controle negativo (NC).

Por padrão, todas as especificidades estarão selecionadas como negativas. Sendo assim, somente as especificidades positivas deverão ser alteradas.

**Atenção: Anticorpos anti-alelo deverão ser reportados de duas formas diferentes: (1) se o anticorpo for contra algum antígeno HLA próprio, o equivalente sorológico deverá ser liberado como negativo e o anticorpo anti-alelo deverá ser reportado no campo "anticorpos anti-HLA alelo específico".** 

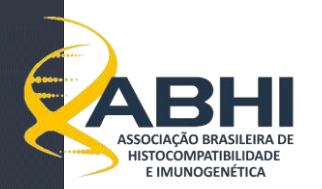

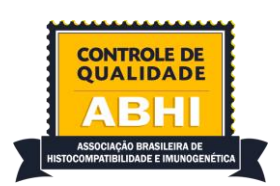

**Exemplo: paciente expressa o HLA DRB1\*04, mas no soro foi identificado anticorpos contra o DRB1\*04:02. A especificidade DR4 deverá ser assinalada como negativa, e no campo "anticorpos anti-HLA alelo específico" deverá ser reportado: DRB1\*04:02. (2) se o anticorpo anti-alelo não for contra antígeno HLA próprio, a especificidade DR4 deverá ser assinalada como positiva e no campo "anticorpos anti-HLA alelo específico" deverá ser reportado o alelo positivo. Exemplo: Paciente DRB1\*01,07 com anticorpos contra DRB1\*04:02. A especificidade DR4 deverá ser assinalada como positiva, e o no campo "anticorpos anti-HLA alelo específico" deverá ser reportado: DRB1\*04:02.**

Os valores das porcentagens do PRA HLA classe I e II deverão ser informados no campo "PRA CLASSE I: (%)" e "PRA CLASSE II: (%)", respectivamente.

#### **3.1.3 Painel de Antígenos Isolados**

Para inserir os resultados, primeiro selecione a amostra, descreva a qualidade da amostra de soro e se necessário discorra comentários sobre a condição da amostra. Relate o fabricante, registre o valor do *cut off* estabelecido pelo laboratório para a análise dos resultados (caso não tenha, marcar como não) e selecione a metodologia utilizada (caso tenha utilizado uma metodologia diferente das opções da tela, incluir a metodologia no campo "outro"). Nos campos de "Controle", insira o MFI das beads controle positivo (PC) e das beads controle negativo (NC).

Por padrão, todas as especificidades estarão selecionadas como negativas. Sendo assim, somente as especificidades positivas deverão ser alteradas. Caso presentes, os anticorpos anti-alelos deverão ser descritos no campo "Anticorpos anti-HLA alelo específicos".

**Atenção: Anticorpos anti-alelo deverão ser reportados de duas formas diferentes: (1) se o anticorpo for contra algum antígeno HLA próprio, o equivalente sorológico deverá ser liberado como negativo e o anticorpo anti-alelo deverá ser reportado no campo "anticorpos anti-HLA alelo específico". Exemplo: paciente expressa o HLA DRB1\*04, mas no soro foi identificado anticorpos contra o DRB1\*04:02. A especificidade DR4 deverá ser assinalada como negativa, e no campo "anticorpos anti-HLA alelo específico" deverá ser reportado: DRB1\*04:02. (2) se o anticorpo anti-alelo não for contra antígeno HLA próprio, a especificidade DR4 deverá ser assinalada como positiva e no campo "anticorpos anti-HLA alelo específico" deverá ser reportado o alelo positivo. Exemplo: Paciente DRB1\*01,07 com anticorpos contra DRB1\*04:02. A especificidade DR4 deverá ser assinalada como positiva, e o no campo "anticorpos anti-HLA alelo específico" deverá ser reportado: DRB1\*04:02.**

Os valores das porcentagens do PRA HLA classe I e II deverão ser informados no campo "PRA CLASSE I: (%)" e "PRA CLASSE II: (%)", respectivamente.

Solicitamos que seja enviado os valores de MFI de cada teste realizado. O envio não é obrigatório e não será considerado na avaliação de desempenho. Para gerar o arquivo, consultar o **Anexo I - Modalidade PRA - Painel de Antígenos Isolados: Instruções para gerar arquivo MFI,** dessa carta de instruções. O arquivo pode ser enviado através do site no campo "Upload de MFI".

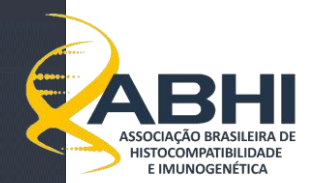

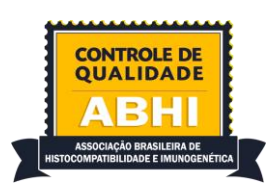

## **3.2. Definição do Consenso para Modalidade PRA**

A análise dos resultados de PRA só poderá ser realizada quando os seguintes critérios forem atingidos:

- Mínimo de 10 participantes por categoria;
- Amostra/Teste com consenso: Amostra/Teste na qual tivemos resultado consensual entre 80% dos laboratórios participantes. A Amostra/Teste será considerada negativa quando 80% dos laboratórios participantes relatarem o resultado como negativo. A amostra será considerada positiva quando 80% dos laboratórios relatarem pelo menos uma especificidade consenso como positiva;
- Amostra/Teste sem consenso: Quando o resultado da Amostra/Teste não for concordante em 80% dos laboratórios, a amostra será considerada sem consenso e não entrará no cálculo de desempenho dos laboratórios. Sendo assim, se em uma determinada Amostra/Teste não houver nenhuma especificidade consenso positiva relatada por 80% dos laboratórios, ou se menos de 80% dos laboratórios relataram o resultado como negativo, a amostra será considerada como sem consenso.

O desempenho só será dado com o mínimo de 10 participantes, por categoria. Para as modalidades em que não forem atingidos 10 laboratórios participantes, o laboratório terá acesso aos resultados obtidos e poderá avaliar sua metodologia de forma comparativa (métodos alternativos) sem a obtenção de consenso, mas de acordo com a legislação específica vigente - GP-29A - *Assessment of Laboratory Tests When Proficiency Testing is Not Available: Approved Guideline* e ABNT NBR ISO/IEC 17043:2011 - Avaliação de conformidade requisitos gerais para ensaios de proficiência.

#### **3.3. Critérios de Avaliação Modalidade PRA**

#### **a) Para** *Screening*

Critério de avaliação para cada amostra/teste requer concordância com o consenso dos laboratórios. Os resultados serão classificados como:

**Concordante (CC)-** Resultado em concordância com o consenso.

**Discrepante (DP):** Resultados reportados sem concordância com o resultado consenso.

**Sem Consenso (SC):** Quando não houver concordância de resultado entre os laboratórios participantes.

## **b) Para determinação de Especificidades - Painel de Fenótipos e Antígenos Isolados**

**Especificidade Consenso:** Especificidade relatada por 80% dos laboratórios em uma determinada Amostra/Teste com consenso.

**Especificidades Intermediárias**: Especificidades relatadas por mais de um laboratório, mas que não atingiram o consenso de 80%.

**Especificidades Discrepantes**: Especificidade relatada por um único laboratório em uma determinada Amostra/Teste com consenso.

Para um laboratório ter uma Amostra/Teste classificada como "consenso", deverá:

- Reportar, no mínimo, 80% das especificidades consenso de cada Amostra/Teste com 5 ou mais especificidades consenso;
- Reportar, no mínimo, 65% das especificidades consenso de cada Amostra/Teste com consenso para 4 ou menos especificidades.

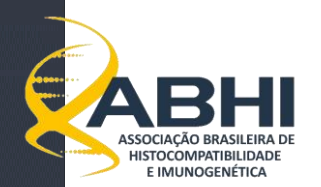

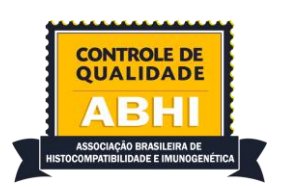

No caso da Amostra/Teste ter resultado consenso negativo, somente os laboratórios que relataram a Amostra/Teste como negativo serão classificados como "consenso". Os laboratórios que, nessa situação de amostra/teste consenso negativo, relatarem uma ou mais especificidades serão classificados como "discrepantes".

Se um laboratório relatar 3 ou mais especificidades discrepantes em uma mesma amostra teste, independentemente de ter relatado 80% das especificidades consenso, o resultado será considerado como "discrepante" nessa Amostra/Teste.

## **4. INSTRUÇÕES MODALIDADE PROVA CRUZADA**

As tipificações HLA das amostras de sangue enviadas estarão disponíveis na página de instruções do site [www.cq.abhi.com.br.](http://www.cq.abhi.com.br/)

Os resultados devem ser relatados conforme os métodos utilizados para a realização do teste e conforme inscrição realizada.

#### **4.1. Envio de Resultados Modalidade Prova Cruzada**

Para inserir os resultados, escolha a modalidade contratada (CDC ou citometria de fluxo) e a células que deseja preencher os resultados. Após selecionar a modalidade/célula, o laboratório deverá preencher a qualidade da amostra.

Independente da modalidade contratada, para cada célula é obrigatório indicar a qualidade do espécime como:

**Boa** - Para amostras que obtiveram resultados satisfatórios sem dificuldades no processamento.

**Aceitável** - Para amostras que apresentaram dificuldades no processamento ou nos testes, mas a partir das quais resultados confiáveis foram obtidos.

**Inaceitável** - É reservada para as amostras cujos resultados não foram confiáveis por problemas da mesma.

O campo comentário poderá ser utilizado para descrever potenciais problemas com a célula.

#### **4.1.1 Resultados da Modalidade de Prova Cruzada por CDC**

Na avaliação do desempenho será considerado o resultado obtido com a amostra de soro tratada com Dithiotreitol (DTT) e para linfócitos T, somente na presença de AGH.

Para cada soro enviado, o laboratório deverá preencher os campos como:

**Qualidade da amostra**: Qualificar a amostra de soro como Boa, aceitável e inaceitável. Pode-se comentar a característica do soro no campo comentários.

**Viabilidade (%):** Viabilidade da célula obtida para prova cruzada CDC.

**Fabricante**: Fornecedor do kit de separação celular. Caso o laboratório não utilize nenhum dos fornecedores descrito na tela, especificar o nome do fornecedor e o método de separação (seleção negativa ou positiva) no campo "outro".

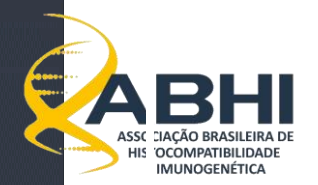

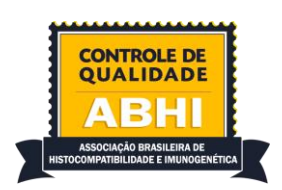

**Resultado do CDC (válido para Linfócitos T + AGH e B):** Selecionar o resultado como "Positivo", "Negativo" ou "Não Testado" (observação: ler a sessão de avaliação de resultado de CDC caso escolha a opção "Não Testado"). Marcar o "score" obtido no CDC com a célula/soro. Observação: A avaliação do resultado levará em consideração somente o resultado como "Positivo" ou "Negativo". O score terá caráter apenas informativo na justificativa de amostras/testes com resultados discrepantes.

#### **4.1.2 Resultados da Modalidade de Prova Cruzada por Citometria de Fluxo**

Na tela de resultados o laboratório deve escolher a modalidade Citometria de fluxo com a célula que deseja reportar os resultados. Para cada soro, deverá ser preenchido:

**Qualidade da amostra**: Qualificar a amostra de soro como Boa, aceitável e inaceitável. Pode-se comentar a característica do soro no campo comentários.

**MCF Soro controle Positivo:** Valor de "median channel fluorescence" obtido na prova cruzada por citometria de fluxo com o soro controle positivo **utilizado pelo laboratório**.

**MCF Soro controle Negativo**: Valor de "median channel fluorescence" obtido na prova cruzada por citometria de fluxo com o soro controle negativo **utilizado pelo laboratório**.

**Cutoff:** Valor composto pelo MCF do controle Negativo somado aos desvios padrão calculado pelo laboratório.

**MCF soro Teste:** Valor de "median channel fluorescence" obtido na prova cruzada por citometria de fluxo com o soro enviado para teste.

**Resultado:** Interpretação do resultado da prova cruzada por citometria de fluxo para cada soro. O resultado poderá ser classificado como "Negativo", "Positivo", "Indeterminado" ou "Não Testado". Caso o resultado seja classificado como "indeterminado" ou "Não Testado" em uma modalidade contratada e o resultado tenha consenso entre o laboratório de referência e com os laboratórios participantes do CQ da ABHI, o resultado será classificado como "discrepante" ao consenso.

O laboratório deverá informar se as células foram ou não tratada com pronase.

Os laboratórios participantes do protocolo "Halifax" ou "Halifaster" receberão por e-mail uma planilha na qual deverão ser preenchidas informações gerais sobre o recebimento, processamento e resultados dos testes. A planilha poderá ser anexada através do campo **"Upload Protocolo Halifax**". Os resultados enviados serão utilizados em uma avaliação personalizada em que será possível observar a evolução de cada laboratório ao longo de sua participação no CQ da ABHI.

## **4.2. Definições do Consenso para Modalidade Prova Cruzada**

## **a) Modalidade Prova Cruzada por CDC**

A análise dos resultados de Prova Cruzada por CDC só poderá ser realizada quando os seguintes critérios forem atingidos:

- Mínimo de 10 participantes;
- Concordância do resultado de 80 % entre os laboratórios participantes.

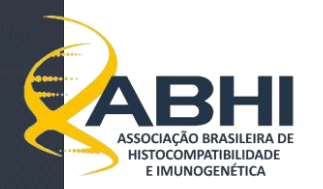

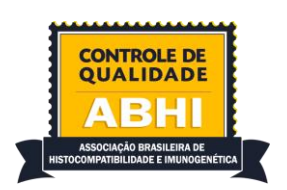

## **b) Modalidade Prova Cruzada por Citometria de Fluxo**

A partir de 2023 a contratação de laboratório de referência não será mais necessária, uma vez que o Programa de Controle de Qualidade da ABHI já conta com a participação de número suficiente de laboratórios para determinação de resultados consenso.

A análise dos resultados de Prova Cruzada por Citometria de Fluxo só poderá ser realizada quando os seguintes critérios forem atingidos:

- Mínimo de 10 participantes;
- Consenso de 80% entre os laboratórios;

## **4.3. Critérios de Avaliação Modalidade Prova Cruzada**

Os resultados serão avaliados para cada resultado de prova cruzada, considerando cada soro e cada tipo celular.

Os resultados serão classificados como:

**CONCORDANTE (CC):** resultado em concordância com o consenso. **DISCREPANTE (DP):** Resultados reportados sem concordância com o resultado consenso. **SEM CONSENSO (SC):** Quando não houver concordância de resultado para cada combinação.

A falta de resultado, ou resultados reportados como "Não Testado", "Indeterminado" em testes contratados e que nos quais houve consenso de resultados entre os laboratórios, será considerada como resultado "discrepante".

Cada resultado da prova cruzada T e B de cada amostra será reportado no relatório de desempenho.

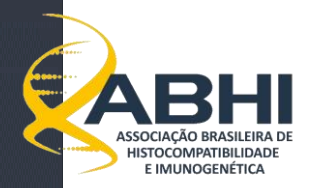

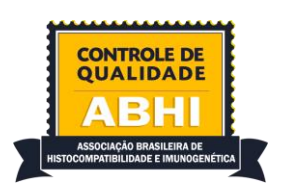

## **ANEXO I**

## **COMO GERAR ARQUIVO EXCEL COM DADOS DE MFI DOS RESULTADOS DO PAINEL DE ANTÍGENOS ISOLADOS**

## **1 - Tutorial para programa HLA Fusion, One Lambda**

Dentro da tela de resultado do painel de antígenos isolados (Single Antigen) do programa HLA Fusion, clicar em "Raw Data" como indicado na figura 1.

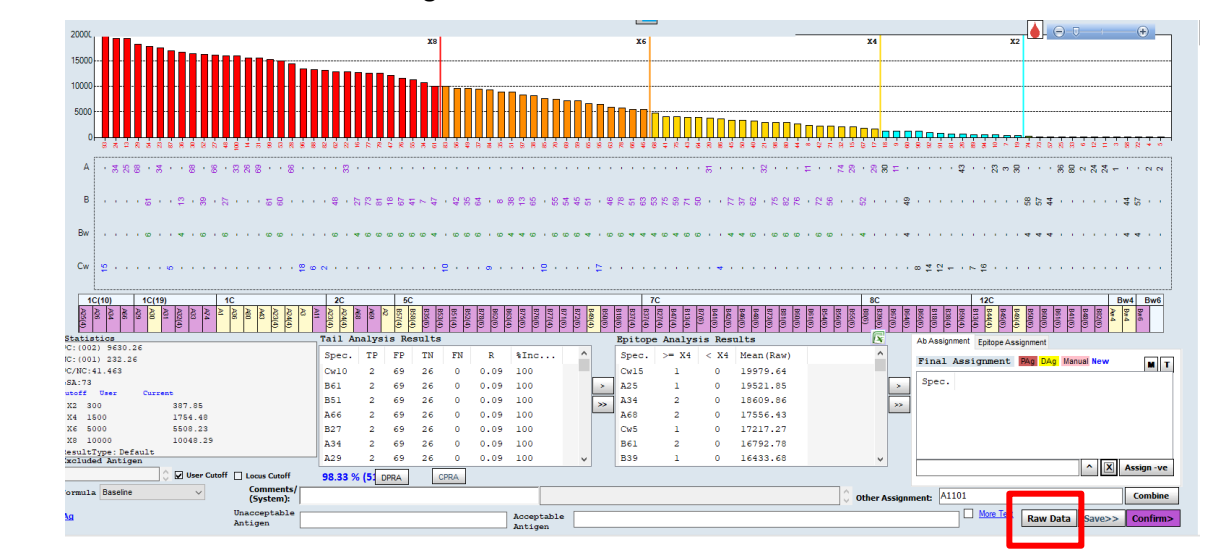

Na tela que abrir, ordenar os dados clicando em "Bead ID" na parte superior da tela. Após isso, clicar em "Report" na parte inferior da tela (figura 2).

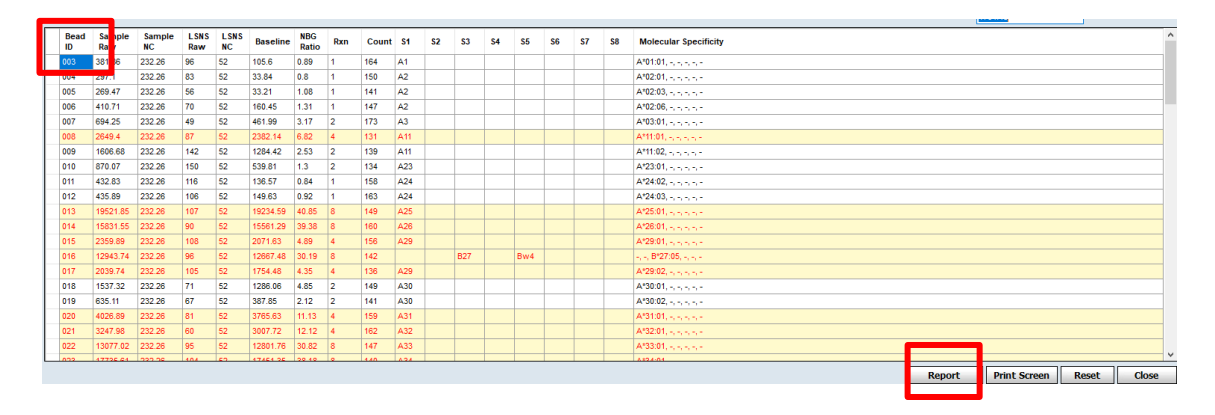

Fig 2: Tela com os "Raw Data" do single antigen no programa HLA Fusion.

Após clicar em reporte, uma nova tela será aberta. Clique no ícone destacado em vermelho na figura 3.

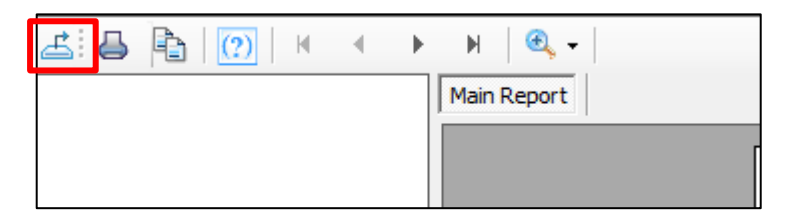

Página **15** de **17**

**E-mail: [assessoria@abhi.com.br](mailto:assessoria@abhi.com.br) Fone: 11-3926-8319 www.cq.abhi.com.br**

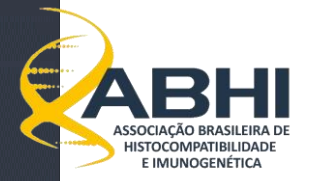

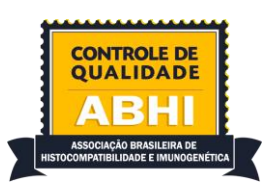

Uma nova janela irá abrir com as opções para salvar o arquivo. O arquivo deverá ser nomeado como explicado no item 3 desse anexo. Escolher a opção: Microsoft Excel (97-2013)(\*.xls) e clicar em salvar (figura 4)

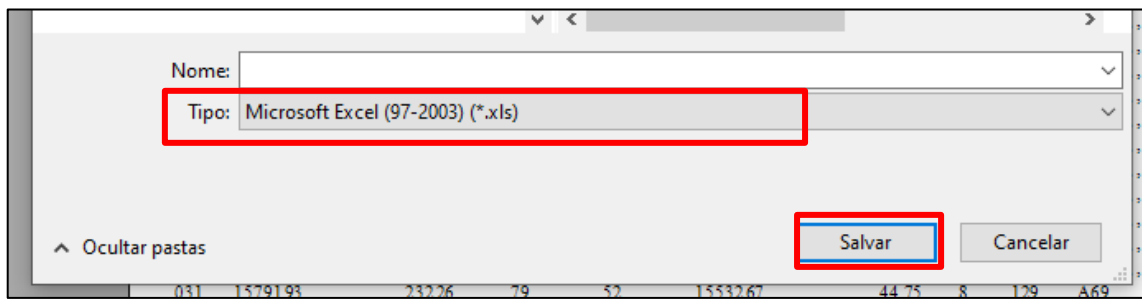

Fig 4: Tipo de arquivo que deve ser gerado. Após nomear o arquivo, clicar em salvar.

O arquivo está pronto para ser enviado através do site no campo "Upload de MFI".

## **2 - Tutorial para programa MATCH IT, IMMUCOR**.

Dentro da tela de resultados de Single Antigen do programa Match IT, clicar com o botão direito em qualquer parte da área delimitada em vermelho, como demonstrado na figura abaixo (figura 5).

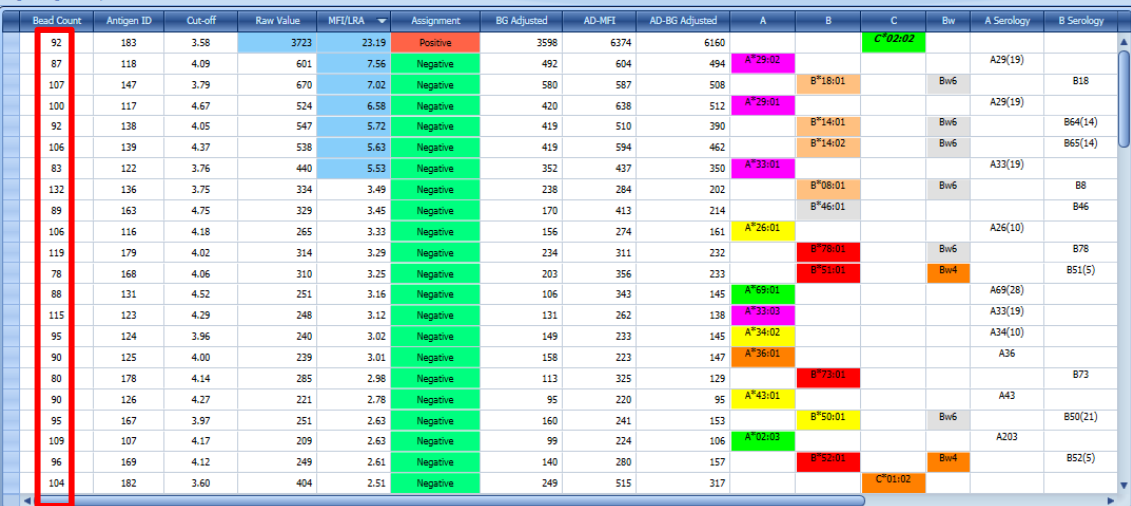

Fig 5: clicar com o botão direito do mouse dentro da área delimitada em vermelho.

Após clicar em vermelho, selecionar a opção "copy Grid", como na figura 6.

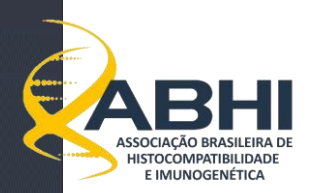

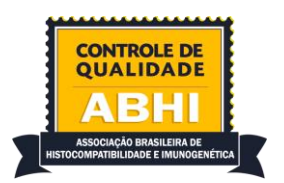

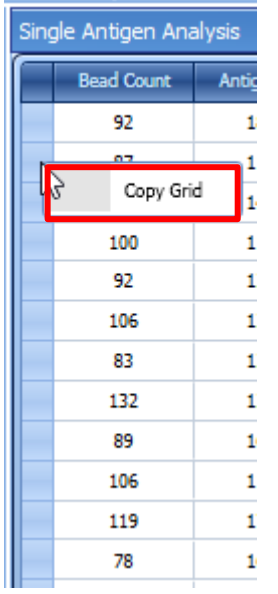

Fig 6: clicar em copy Grid. Todo os dados serão copiados para a área de transferência do sistema operacional do seu computador.

Após copiar os dados, abrir um arquivo tipo excel e colocar os dados na célula 1A. O arquivo gerado dever ser salvo com o formado excel (nomeado de acordo com o item 3).

O arquivo está pronto para ser enviado através do site no campo "Upload de MFI".

## **3 - Modelo de nome do arquivo criado.**

Cada arquivo criado deverá ser nomeado com informações que remetem ao teste (single Antigen classe I ou II), nome da amostra, lote do kit utilizado e lote do SCN.

Exemplo: SAI\_S71\_Lote13\_CN23 SAII\_S71\_Lote3009350\_CN30

O arquivo está pronto para ser enviado através do site no campo "Upload de MFI".

## **Comissão do Controle de Qualidade**

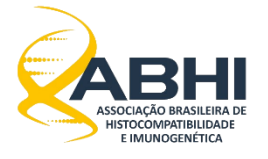

Página **17** de **17**